# **ЛАБОРАТОРНАЯ РАБОТА №9**

## **Учет МПЗ (до 40 000 руб.)**

Основные средства до 40 000 руб. разрешается учитывать в составе МПЗ. Для учета «малоценных объектов» предлагается следующий порядок работы с документами конфигурации:

- 1. Документ «Поступление товаров и услуг», операция «Покупка, комиссия»
	- Дт 10.09 «Инвентарь и хозяйственные принадлежности» Кт 60
- 2. Документ «Передача материалов в эксплуатацию», закладка «Инвентарь и хозяйственные принадлежности» Дт 20, 26 Кт 10.09 – переданы в производство объекты МПЗ Дт МЦ 04 «Инвентарь и хозяйственные принадлежности в эксплуатации» - для контроля за движение объекта.
- 3. Документ «Списание материалов из эксплуатации», закладка «Инвентарь и хозяйственные принадлежности» Кт МЦ 04 «Инвентарь и хозяйственные принадлежности в эксплуатации» - при фактическом выбытии МПЗ списывается с забалансового счета.

## **Задание №1. Создать документ «Поступление товаров и услуг» на приобретение МПЗ (столы журнальные) от 03.02.15 (меню Покупка/Поступление товаров и услуг)**

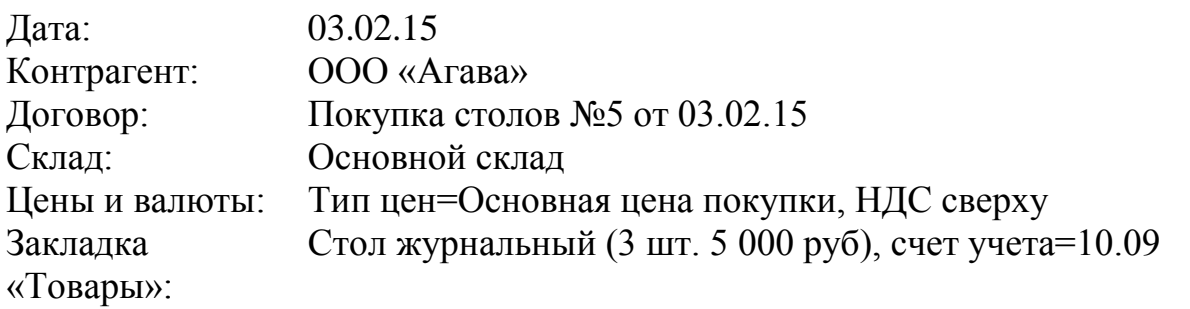

Сумма по документу = 17 700 руб. (НДС = 2 700 руб.) (Дт 10.09 Кт 60.01) Ввести счет-фактуру от поставщика №5 от 03.02.15 (Дт 19.03 Кт 60.01)

## **Задание №2. На основании документа «Поступление товаров и услуг» создать документ «Платежное поручение» от 03.02.15 на оплату столов.**

**Задание №3. На основание документа «Платежное поручение» создать и провести документ «Списание с расчетного счета» от 03.02.15.**

#### **Задание №4. Создать документ «Передача материалов в эксплуатацию» (меню Производство/Передача материалов в эксплуатацию).**

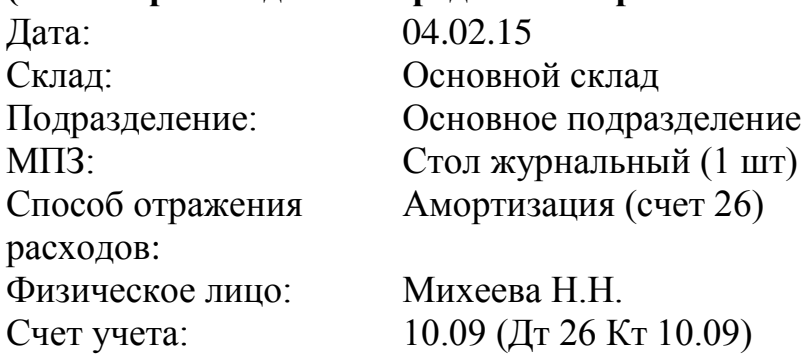

*Заполнить документ на закладке «Инвентарь и хозяйственные принадлежности» как на рисунке 1.*

*Бухгалтерские и налоговые проводки документа «Передача материалов в эксплуатацию» представлены на рисунке 2.*

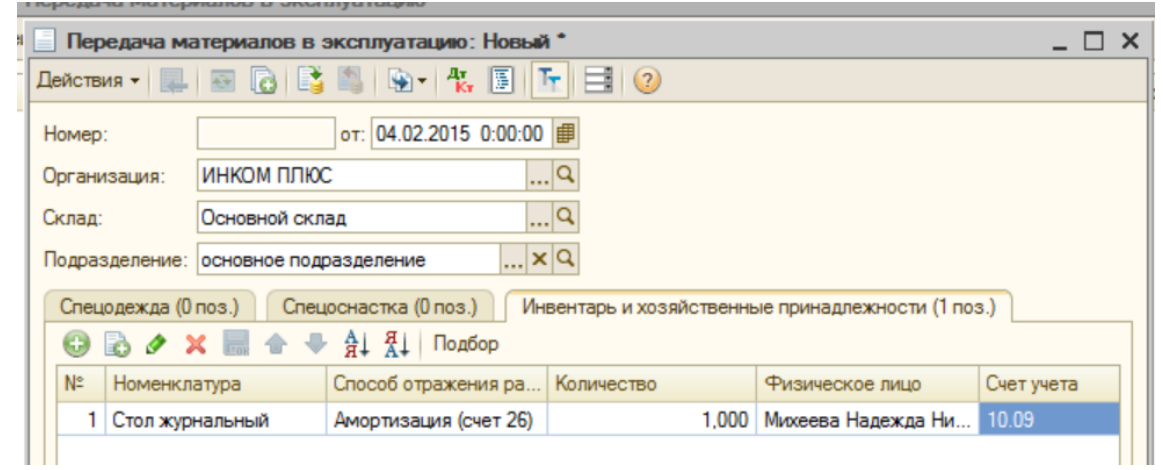

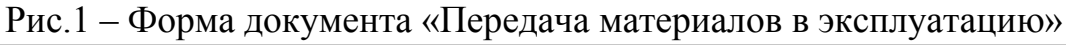

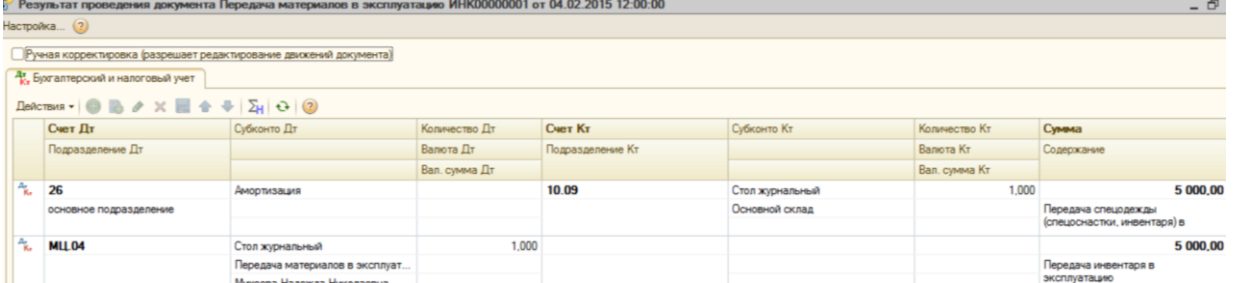

Рис.2 – Бухгалтерские и налоговые проводки документов «Передача материалов в эксплуатацию»

## **Задача №5. 27.12.15 создать документ «Списание материалов из эксплуатации» для списания стола, переданного Михеевой Н.Н. (меню Производство/Списание материалов из эксплуатации).**

*Для заполнения закладки «Инвентарь и хозяйственные принадлежности» этого документа воспользуйтесь кнопкой «Заполнить»*

#### **Учет НМА**

*Нематериальные активы* – это имущество организации длительного пользования (свыше 12 месяцев), которое не имеет материальновещественной структуры.

Расходы по приобретению и созданию НМА относятся к долгосрочным инвестициям и отражаются по дебету счета 08.05 «Вложения во внебюджетные активы» с кредита расчетных, материальных и других счетов. После принятия на учет НМА они отражаются по дебету 04 «Нематериальные активы» с кредита счета 08.05 «Приобретение нематериальных активов».

Когда нематериальные активы поступает в организацию, в конфигурации следует заполнить документ «Поступление НМА» (меню НМА).

Документ «Поступление НМА» состоит из четырех закладок «Нематериальные активы», «Счета учета расчетов», «Дополнительно» и «Счет-фактура». В шапке выбирает контрагент, от которого поступили НМА, а также договор расчетов. Табличная часть заполняется поступившим НМА.

### **Задача №6. Создать документ «Поступление НМА» от 22.01.15 (меню НМА/Поступление НМА)**

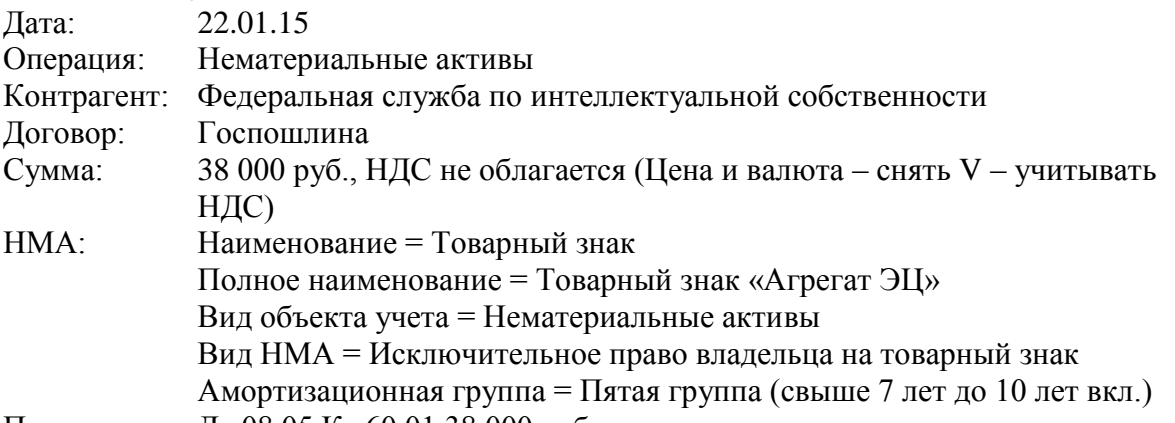

Проводки: Дт 08.05 Кт 60.01 38 000 руб.

*Сведения для справочника «Нематериальные активы» представлены на рис.3.*

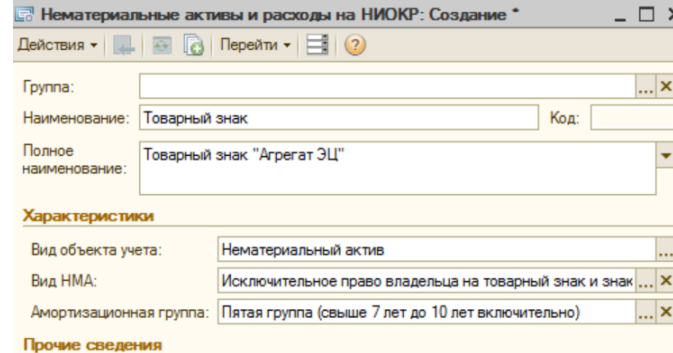

Рис.3 – Форма справочника «Нематериальные активы и расходы на НИОКР»

#### **Задание №7. Создать документ «Принятие к учету НМА» от 26.01.15**

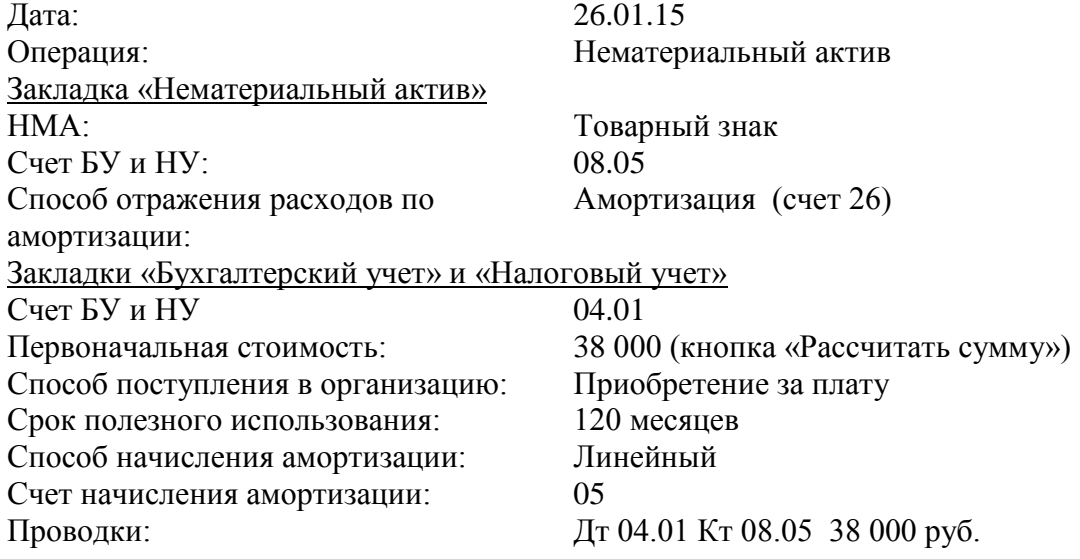

#### **Задание №8. Начислить амортизацию по НМА документом «Регламентная операция» от 28.02.15**

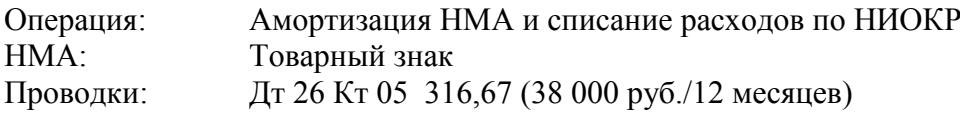

# **Задание №9. Сформировать отчет по НУ «Регистр учета операций приобретения имущества» за 2015г. (меню отчеты/Регистры налогового учета по налогу на прибыль/Регистр учета операций приобретения**

## **имущества, работ, услуг, прав).**

*На закладке «Настройка» - «Виды расхода» все флажки снимите, кроме флажка «На приобретение НМА»*

#### **Задание №10. Создать документ «Поступление НМА» от 22.02.15 (меню НМА/Поступление НМА).**

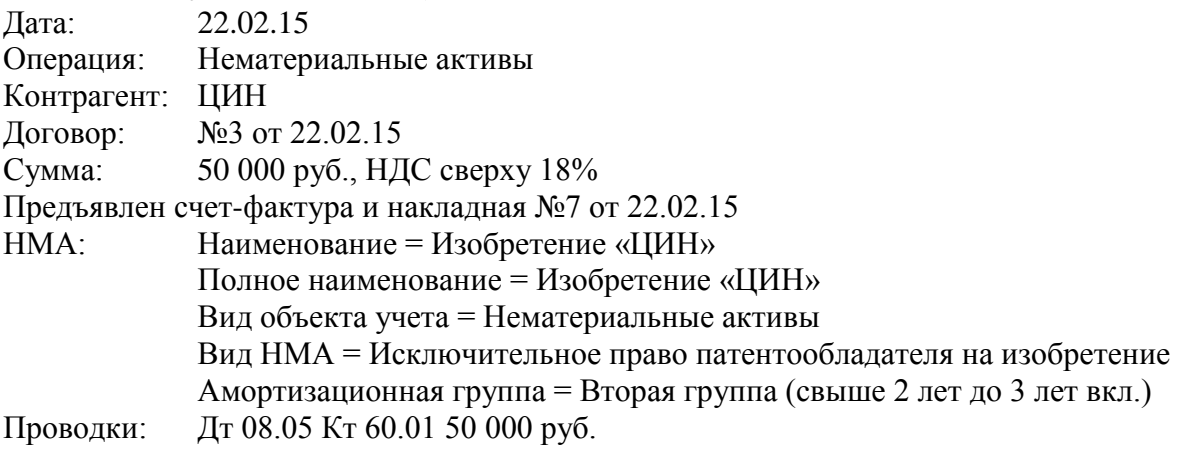

## **Задание №11. Создать документ «Принятие к учету НМА» от 23.02.15**

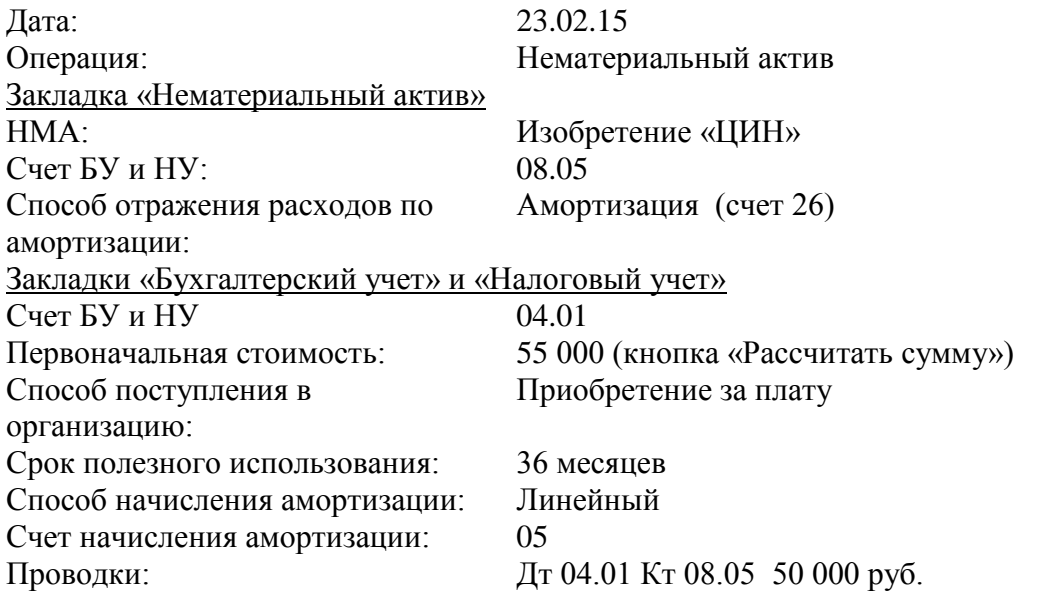

**Задание №12. Начислить амортизацию по НМА документом «Регламентная операция» от 31.03.15.**